# Programming *LPO 9951 | Fall 2015*

**PURPOSE** Stata programming will save you time, energy, and sanity. Investing the time now into learning how to program will certainly pay off. It may seem easy enough now to just copy code 10 times if you need to complete an operation 10 times, but force yourself to use your programming skills. By Maymester, you will thank yourself.

# **Tools you already have**

Programming is more than just knowing the most convenient commands to shorten the time you spend on menial tasks. It involves thinking about how the commands you do can be combined to make a more efficient, readable do-file for you and anyone else who will look at it in the future.

The following points are good places to start when you are trying to make your program file more efficient.

- Previous code: You may have already encountered this strategy in the work that you have done thus far for the class. Snippets of code that you have already toiled over can be used again and again. The following tips might come in handy.
	- **–** Save your do-files
	- **–** Label them well
	- **–** Re-use old code, copy-paste
	- **–** Make templates if you use a certain piece of code often
	- **–** Create files to include or do (e.g., "programs" you can immediately run for things like dealing with missing data)
- Programming: When you approach your Stata script as a programmer, you have a different perspective, a certain general approach on how to put these pieces together. The following points are questions you might ask yourself in going through the general process for your program.
	- **–** What is the overall task I am trying to accomplish?
	- **–** How are the variables structured? Which variables go together?
	- **–** What tasks need to be repeated?
	- **–** What procedures may stay the same, though the numerical values may change?

## **Organizing your do file**

As your do files increase in length, you will want some type of organizational structure. A table of contents at the top of the script can be very helpful. You certainly don't have to do it the way the way shown below, but you should have something that makes sense to you and will be clear to others who may read your script. . // TABLE OF CONTENTS . // 0.0 Set preferences/globals . // 1.0 Describing . // 2.0 Scalars . // 2.1 return<br>. // 2.2 eretur 2.2 ereturn . // 2.3 scalar . // 3.0 Estimates . // 3.1 estimates store . // 3.2 estimates restore . // 4.0 Shortcuts . // 4.1 numlists . // 4.2 varlists . // 5.0 Macros . // 5.1 globals<br>. // 5.2 numerica 5.2 numerical locals . // 5.3 varlist locals . // 5.4 nested locals . // 6.0 Matrices . // 7.0 Switches . // 8.0 Loops . // 8.1 if / else . // 8.2 foreach . // 8.3 forvalues . // 8.4 while . // 9.0 Nests

## **File header**

Like you've seen in the do files from earlier lectures, it's often useful to place your file preferences at the top of the script. These may include, but aren't limited to, graphics settings and global macros storing directory structurs or url links. If you are only using one dataset for your analysis, this is a good place to load it.

```
.
. clear all \frac{1}{2} // clear memory
. set more off \frac{1}{2} // turn off annoying "_more_" featu
> re
. global datadir "../data/"
```
. use \${datadir}loondata, clear

# **Describing**

bysort: Used by itself or in combination with gen or egen, this command also allows you to perform a task on numerous categories of a variable or variables.

For example, we might want to know what the average flock size is by status as a loon. We could use the following code:

. sum flock1 if loon == 0

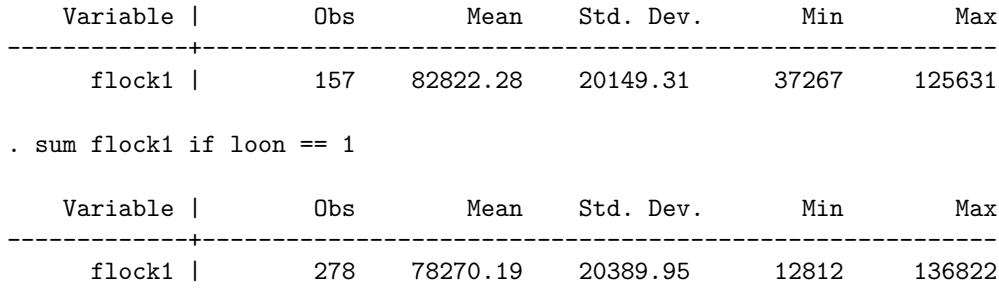

A slightly easier bit of code would use tab with the summarize option:

. tab loon, summarize(flock1)

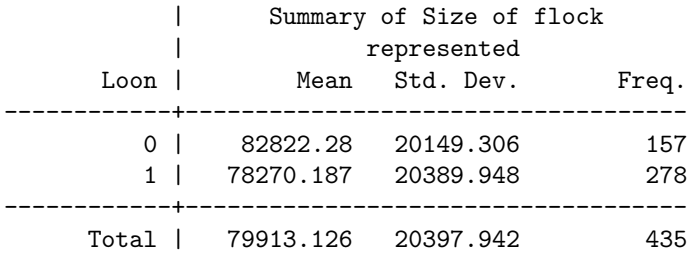

Still another line of code uses the bysort command, which takes the form bysort <sorting variable>: <command> <variable>:

. bysort loon: sum flock1 ------------------------------------------------------------------------------- -> loon = 0 Variable | Obs Mean Std. Dev. Min Max -------------+-------------------------------------------------------- flock1 | 157 82822.28 20149.31 37267 125631 -------------------------------------------------------------------------------  $\rightarrow$  loon = 1 Variable | Obs Mean Std. Dev. Min Max -------------+-------------------------------------------------------- flock1 | 278 78270.19 20389.95 12812 136822 We could actually ask for numerous variables summarized in this way. . bysort loon: sum flock1 flock2 flock3 -------------------------------------------------------------------------------  $\rightarrow$  loon = 0 Variable | Obs Mean Std. Dev. Min Max -------------+---------------------------------------------------------

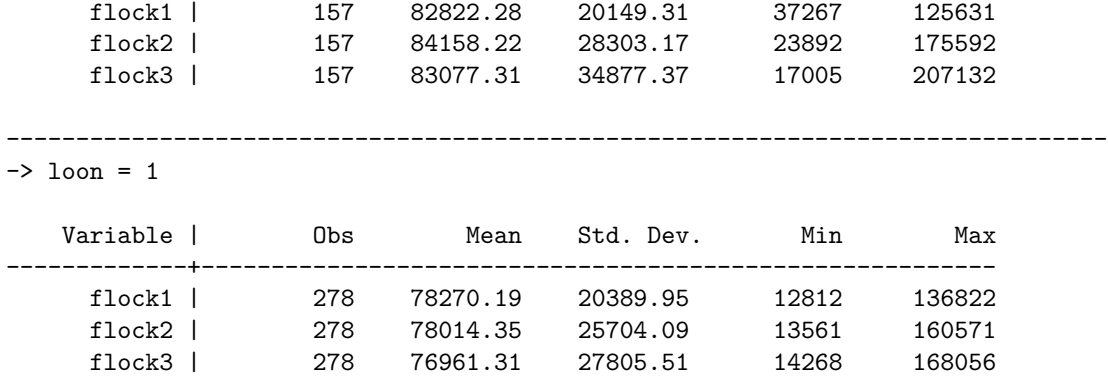

Find the average number of feathers in each period by the double condition of being a loon and location of nest.

#### **Scalars**

Scalars temporarily save information that you can use later. There are two types of information that are stored in STATA after you run commands. The first is saved as r and can be found by using return list. Here are some examples:

. sum shells1

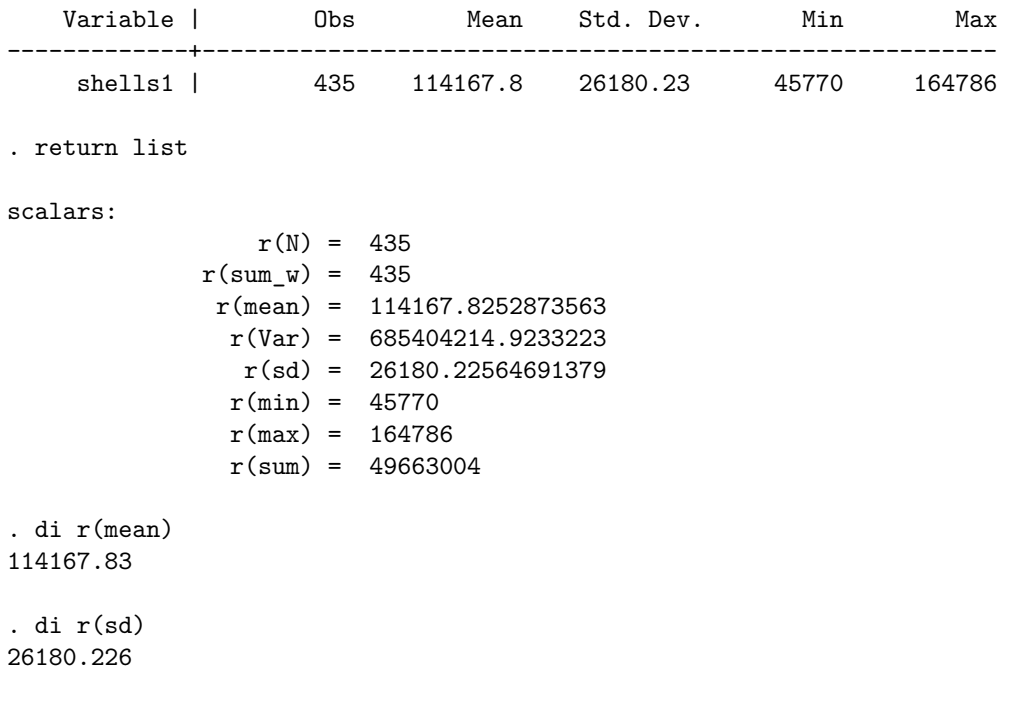

The second type of information that is stored is under e. These can be found by using ereturn list:

. mean shells1

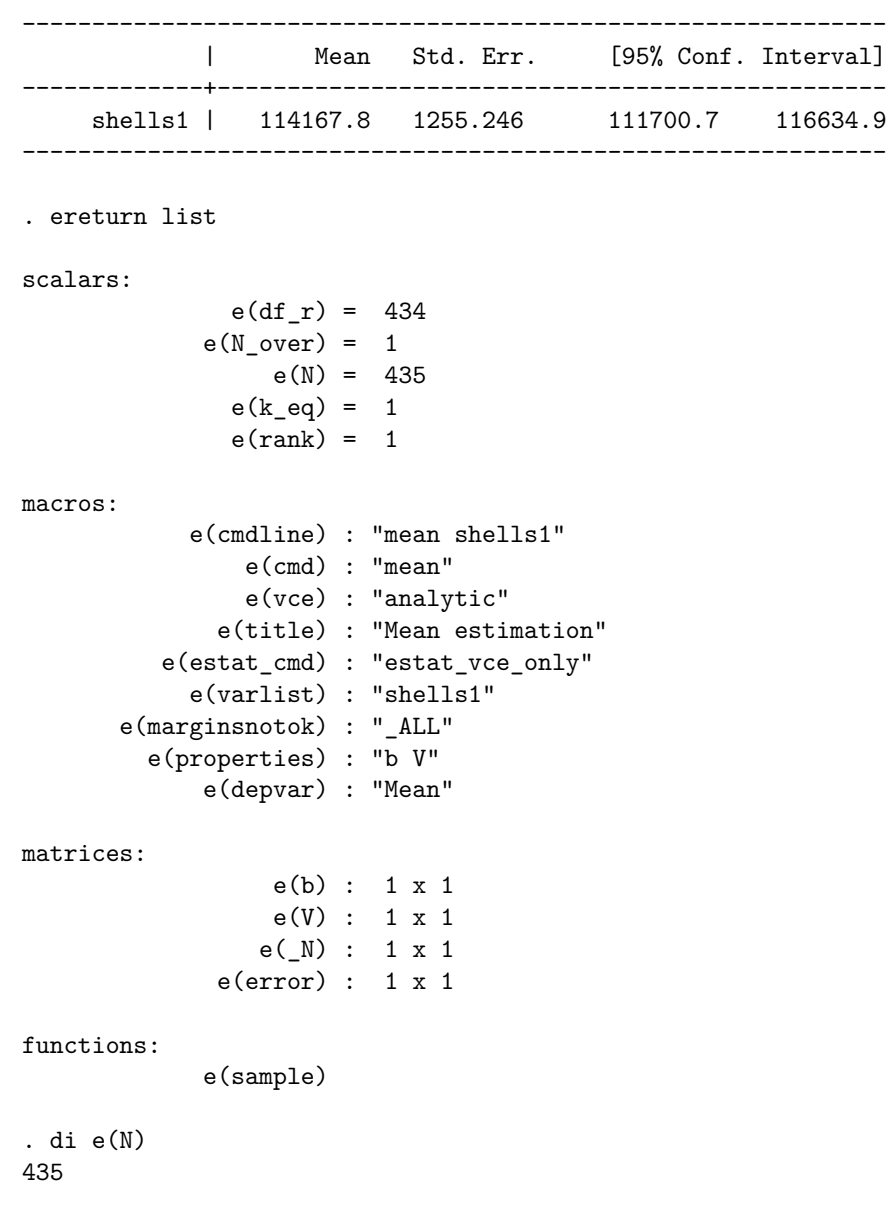

Keep in mind, however, that each time you run an expression, your previously stored information in both return and ereturn are overwritten. For example, if you run a sum command on one variable, you might have an  $r(\text{mean}) = 100$ . However, the next time you run sum on a new variable, the  $r(\text{mean})$  will be overwritten, so you need to be aware of which variable you are using.

So how do we store this information into memory for future use without fear of it being overwritten? There are multiple ways to do so. One easy way includes naming and storing your own scalar using the scalar command, which takes the form of scalar <name> = <value>.

You can name a scalar whatever you want and assign it a value. Let's do this for the mean of total number of shells in the first period and show how this preserves the value despite the fact that we run another mean on feathers.

. sum shells1

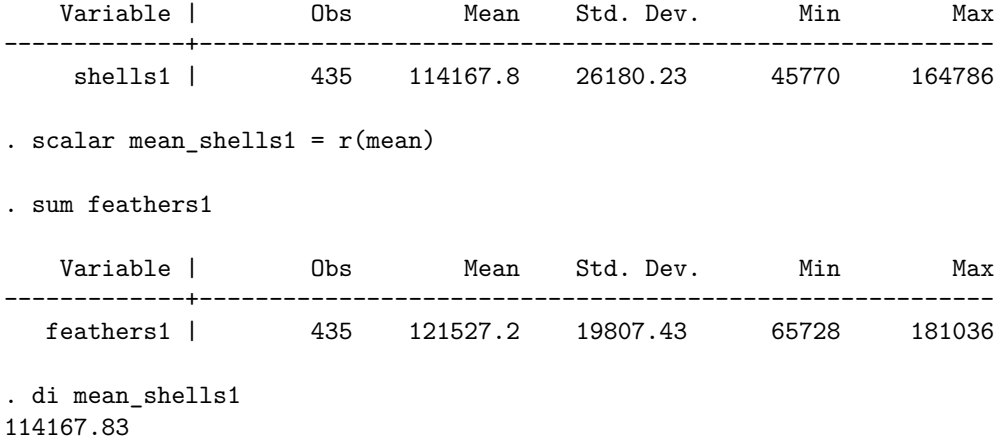

Use a scalar to calculate the average number of shells across all three periods.

## **Estimates**

Similar to scalars and returns, estimates store multiple values. This will be especially useful when we get into regressions next semester. For now, let's just use estimates to store information we've learned from the mean command.

. mean ideas1 Mean estimation Mumber of obs = 435 -------------------------------------------------------------- | Mean Std. Err. [95% Conf. Interval] -------------+----------------------------------------------- ideas1 | 11.51724 .224046 11.07689 11.95759 --------------------------------------------------------------

. estimates store m\_ideas1

Now we'll use estimates restore and estimates replay to bring up previous information that we've stored.

. mean eggs1

.

Mean estimation Mumber of obs = 435 -------------------------------------------------------------- | Mean Std. Err. [95% Conf. Interval] -------------+----------------------------------------------- eggs1 | 5.878161 .0935593 5.694275 6.062047 --------------------------------------------------------------

. estimates store m\_eggs1

```
. estimates restore m_ideas1
(results m_ideas1 are active now)
. estimates replay
-------------------------------------------------------------------------------
Model m_ideas1
-------------------------------------------------------------------------------
Mean estimation Mumber of obs = 435
--------------------------------------------------------------
            | Mean Std. Err. [95% Conf. Interval]
-------------+------------------------------------------------
     ideas1 | 11.51724 .224046 11.07689 11.95759
--------------------------------------------------------------
```
. estimates clear

# **Shortcuts: Numlists and Varlists**

Numlists and varlists can make your life much easier by streamlining your code. Here are some examples of numlists. Notice how we sort the data using both sort and gsort. Also notice the - sign used in the second list command (-10/l) and with gsort -ideas1. In the first case, the sign tells Stata to list the last 10 observations ('starting at the end, go back 10). In the second case, Stata understands that we want to sort our data based on the values in ideas1, but instead of sorting from smallest to largest, as is the default, we instead want descending values.

#### . sort shells1

. list id shells1 loon upper in 1/10

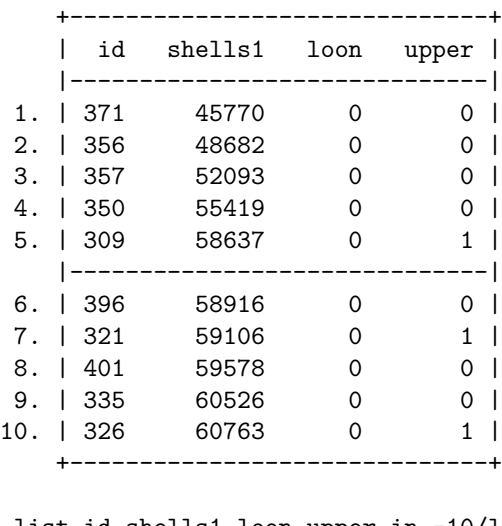

. list id shells1 loon upper in -10/l

+------------------------------+ | id shells1 loon upper |

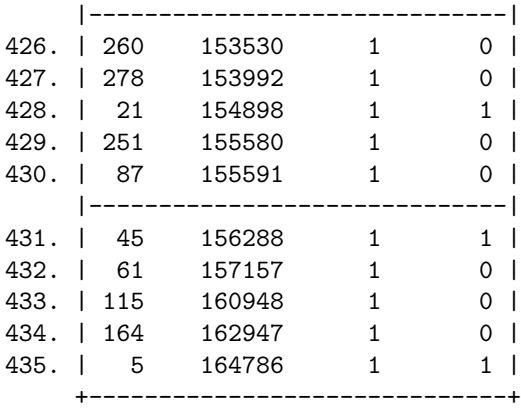

. gsort -ideas1

. list id ideas1 loon upper in 1/10

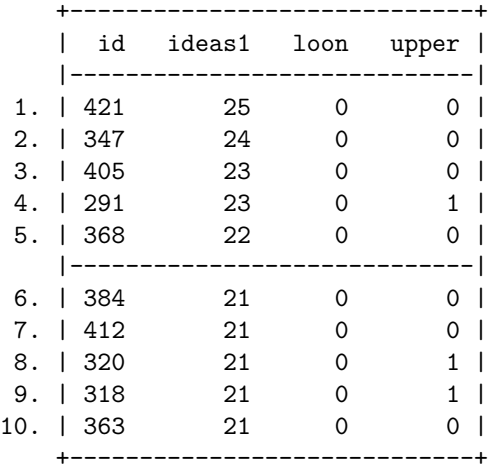

. list id ideas1 loon upper in -10/l

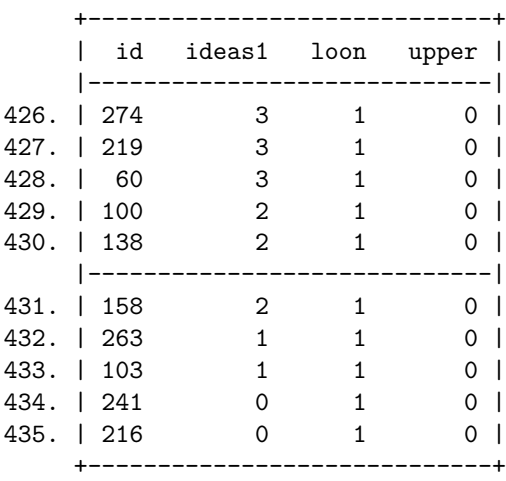

.

And here's how we might use varlists. Notice how instead of listing every variable, we can list the starting and final column with a - between. Using this format requires that we know the order of the variables in our dataset. We can also use wildcards such as \*. As you can see, Stata returns every variable that starts with flock. Keep this feature in mind as you name your variables.

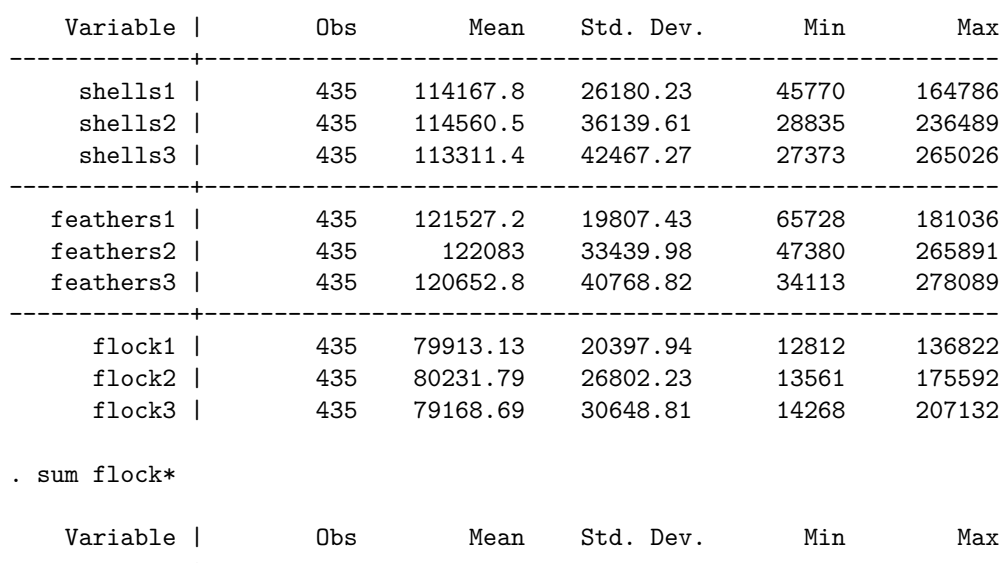

. sum shells1-flock3, sep(3)

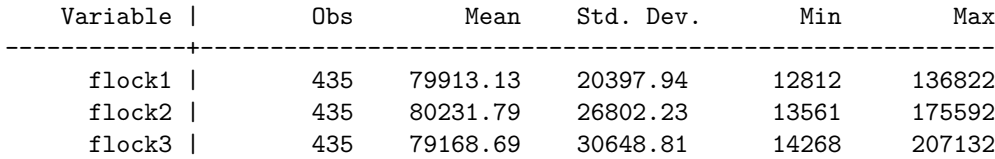

#### **Macros**

#### **Globals**

We've already been using global macros throughout this course, but it never hurts to reiterate. Global macros allow you to store many types of information that will persist throughout a Stata session. We've been using them to store relative directory links, but they can also store numerical values and even commands.

Be careful when using global macros. It is easy over the course of a long Stata session to forget what's hanging around in the memory. To see which globals (or any macros you have stored for that matter), you can use the macro list command. To drop macros you no longer need, a generally good policy, use the macro drop <macro names> command.

. global repstr "Long string I will use a lot and don't want to retype"

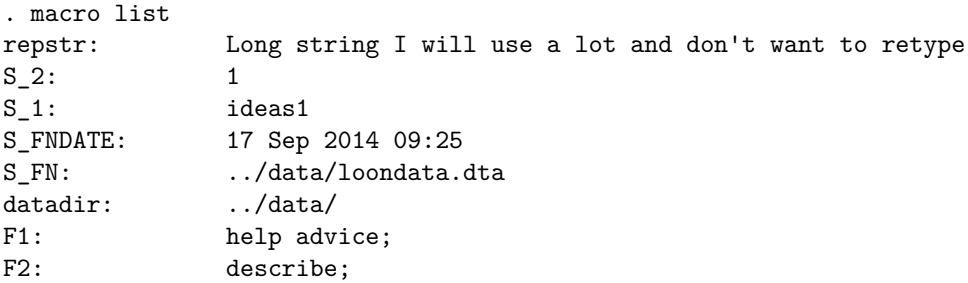

F7: save F8: use S ADO: BASE;SITE;.;PERSONAL;PLUS;OLDPLACE S\_StataSE: SE S\_CONSOLE: console S\_FLAVOR: Intercooled S OS: Unix S\_MACH: Macintosh (Intel 64-bit) S level: 95 S\_MODE: batch . di "\$repstr" Long string I will use a lot and don't want to retype . macro drop repstr . macro list S 2: 1 S<sub>\_1</sub>: ideas1 S FNDATE: 17 Sep 2014 09:25 S\_FN: ../data/loondata.dta datadir: ../data/ F1: help advice; F2: describe; F7: save F8: use S\_ADO: BASE;SITE;.;PERSONAL;PLUS;OLDPLACE S\_StataSE: SE S\_CONSOLE: console S\_FLAVOR: Intercooled S\_OS: Unix S\_MACH: Macintosh (Intel 64-bit) S\_level: 95 S\_MODE: batch

#### **Locals**

*Locals* are a way of storing information that you would not really want to store in a new variable or even scalar. Some of the other automatic results that are given after running some descriptive or estimation command are locals. Locals can store a single value or a list of values, but only for length of time that the script is actively running. This is unlike global macros, which persist throughout a Stata session (until you quit the program or purposefully drop them). Once script has exited, all information stored in locals is lost. There is a very particular way data in locals are stored and recalled.

Here are some of the different ways locals are used with numbers:

. local i 1 . di `i' 1 . local  $j = 2$ . di `j'

2 . local  $k = \iota^i + \iota^j$ . di `k' 3 . sum ideas1 Variable | Obs Mean Std. Dev. Min Max -------------+-------------------------------------------------------- ideas1 | 435 11.51724 4.67285 0 25 . local mean\_ideas1 =  $r$ (mean) . di `mean\_ideas1' 11.517241

Locals can also store strings (such as variable names):

. local contributions ideas1 ideas2 ideas3 eggs1 eggs2 eggs3

```
. sum `contributions', sep(3)
```
.

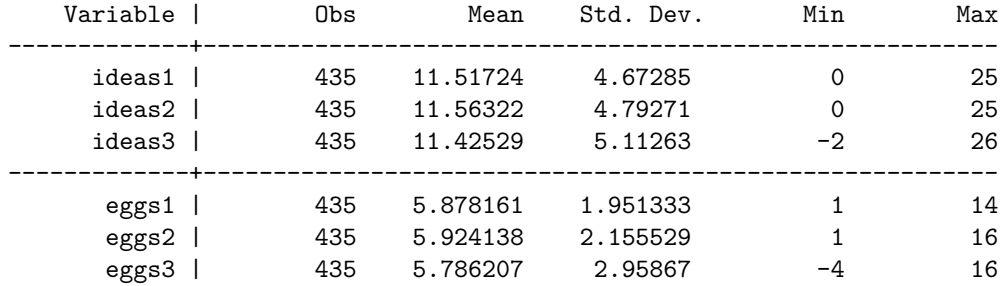

Even better, locals can be nested, that is, a local can hold other locals:

. local whoareyou loon upper seasons

. local wholeshebang `contributions' `whoareyou'

. sum `wholeshebang', sep(3)

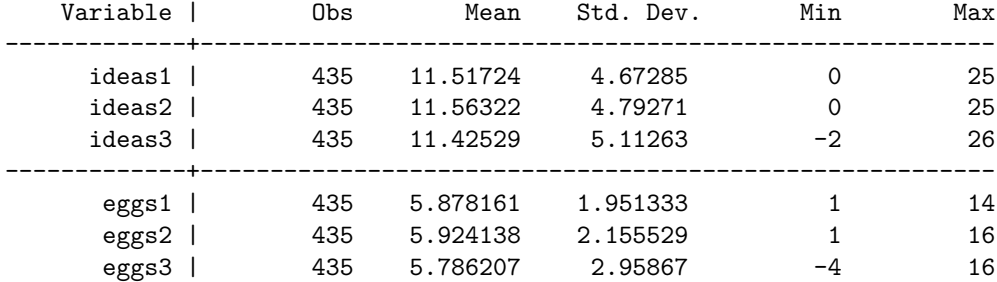

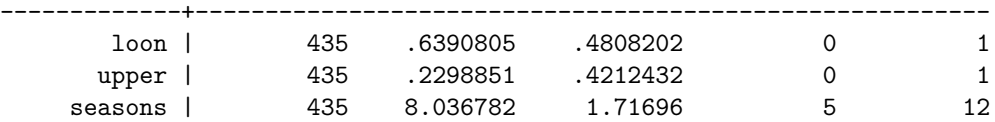

*NB*: The quotation marks for locals can be tricky. If you are having trouble getting your locals to do exactly what you want, check to make sure you are using the correct quotes. The left quote  $\epsilon$ , or backtick, is distinct from the normal single quotation mark, '.

### **Matrices**

Stata has a powerful matrix language under the hood called Mata. If you are feeling particularly bold, you can perform most if not all of your analyses through linear algebra. More realistically, you will use Stata matrices to store output in a convenient format.

For example, let's say you want to gather the mean and standard error of multiple variables. Using return list after mean, we can see that Stata stores the underlying information it presents in a matrix called r(table).

```
. mean ideas1 ideas2 ideas3
Mean estimation \blacksquare Number of obs = 435
--------------------------------------------------------------
           | Mean Std. Err. [95% Conf. Interval]
-------------+------------------------------------------------
     ideas1 | 11.51724 .224046 11.07689 11.95759
     ideas2 | 11.56322 .2297929 11.11157 12.01486
     ideas3 | 11.42529 .2451319 10.94349 11.90708
--------------------------------------------------------------
. // return list to show r(table)
. return list
scalars:
            r(level) = 95macros:
          r(mcmethod) : "noadjust"
matrices:
            r(table) : 9 x 3
. matrix list r(table)
r(table)[9,3]
          ideas1 ideas2 ideas3
    b 11.517241 11.563218 11.425287
   se .22404603 .22979287 .24513187
    t 51.405692 50.320178 46.608739
pvalue 1.10e-186 3.07e-183 4.76e-171
   ll 11.076891 11.111573 10.943494
   ul 11.957592 12.014864 11.907081
```
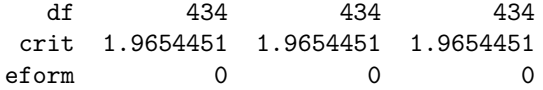

Unfortunately, in a "you can't get there from here" kind of situation, you cannot subset the  $r$ (table) matrix directly. Instead, we must first store it another matrix. Once that is accomplished, we can subset the matrix to just the first two rows that we want by using square brackets, [], after the matrix. Following convention, the brackets use the format  $[i, j]$ , with *i* standing in for row and *j* for column. When more than one row or column are wanted, Stata uses the form [i\_start .. i\_end, j\_start .. j\_end]. Note that any of those four positions can be replaced by ., which in this case roughly means *all*. After subsetting the matrix, we can transpose it using a single quotation mark, '.

```
. matrix meanse = r(table)
```

```
. matrix list meanse
```
meanse[9,3]

```
ideas1 ideas2 ideas3
    b 11.517241 11.563218 11.425287
   se .22404603 .22979287 .24513187
    t 51.405692 50.320178 46.608739
pvalue 1.10e-186 3.07e-183 4.76e-171
   ll 11.076891 11.111573 10.943494
   ul 11.957592 12.014864 11.907081
   df 434 434 434
 crit 1.9654451 1.9654451 1.9654451
 eform 0 0 0 0
. // subset matrix
. matrix meanse = meanse[1..2,1...]. matrix list meanse
meanse[2,3]
      ideas1 ideas2 ideas3
b 11.517241 11.563218 11.425287
se .22404603 .22979287 .24513187
. // transpose matrix
. matrix tmeanse = meanse'
. matrix list tmeanse
tmeanse[3,2]
              b se
ideas1 11.517241 .22404603
ideas2 11.563218 .22979287
ideas3 11.425287 .24513187
```
Finally, it is useful to know how to initialize a blank matrix. Using the command matrix  $\epsilon$  and  $\epsilon$  = J(<rows>, <columns>, <fill>), we can initialize a matrix of *rows* by *columns* size that is filled with *fill*. Choosing . is implicitly choosing a blank matrix.

Once the matrix is created, we can fill its cells one by one with output from various commands or simply values that we want.

```
. matrix blank = J(5,2,.). // add to first row and show matrix
. matrix blank[1,1] = 1. matrix blank[1,2] = 6. matrix list blank
blank[5,2]
   c1 c2
r1 1 6
r2 . .
r3 . .
r4 . .
r5
```
## **Switches**

Now that weve learned how to create locals, lets use them to create switches. Switches are impor- tant because you can use them to turn on and off portions of your code. For example, you can use them to delegate whether you want to input the full dataset or your most recently save data. You could also use them to determine whether you want to turn graphs on or off. They can be very useful.

As an example, below is a switch for turning on or off graphs:

```
. local graphs = 0
. if \text{graphs'} = 1 {
      . scatter shells1 feathers1 if loon == 1
. }
```
As you can see, there is no special switch command. Instead, we create a local called graphs that is set to either 0 or 1. Next comes an if statement that says if the local is equal to 1, then run the graph. If not, then don't. It's good practice to place your switches in the top of your do file so that you don't have to hunt for them.

One trick to keep track of if statements (and loops as you will see below) is to indent code that is within the loop and align the start of the loop with the end of the loop. It's also good practice with long loops to use a comment at the closing brace to label the loop (very helpful when you have many loops in your file).

#### **Loops**

Loops are used when you are performing one task on a variable or group of variables and bysort and egen cannot meet your needs. It is useful to think about how the procedures you are running can be grouped together and how the same structure can be applied to multiple cases. Stata loops have a few different structures:

- if  $(if / else)$
- foreach
- forvalues
- while

### **if / else**

To start, let's just use our switch structure to specify an alternative action if the switch condition is not met.

```
. local switch = 0
.
. if `switch' == 0 \{sum loon if upper == 0
   Variable | Obs Mean Std. Dev. Min Max
-------------+---------------------------------------------------------
      loon | 335 .6925373 .462133 0 1
. }
. else {
    sum loon if upper == 1
. }
.
```
If switch == 1 then the first command will run; in all other cases, the second command will run.

#### **foreach**

Another type of loop uses the foreach command. Take a look at the [help file](http://www.stata.com/manuals14/pforeach.pdf) for foreach statements. As you can see, there are a variety of different ways to use the foreach command. Here are some examples:

```
. foreach var of varlist shells1-feathers3 {
 2. mean `var'
 3. }
```
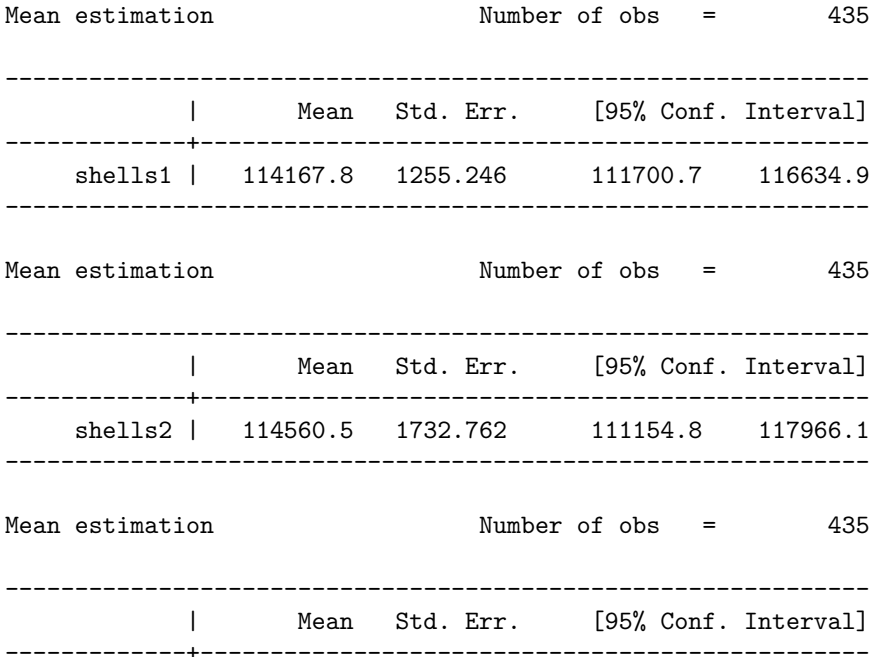

shells3 | 113311.4 2036.15 109309.4 117313.3 -------------------------------------------------------------- Mean estimation Mumber of obs = 435 -------------------------------------------------------------- | Mean Std. Err. [95% Conf. Interval] -------------+----------------------------------------------- feathers1 | 121527.2 949.6935 119660.7 123393.8 -------------------------------------------------------------- Mean estimation  $\blacksquare$  Number of obs = 435 -------------------------------------------------------------- | Mean Std. Err. [95% Conf. Interval] -------------+----------------------------------------------- feathers2 | 122083 1603.324 118931.7 125234.2 -------------------------------------------------------------- Mean estimation  $\blacksquare$  Number of obs = 435 -------------------------------------------------------------- | Mean Std. Err. [95% Conf. Interval] -------------+----------------------------------------------- feathers3 | 120652.8 1954.715 116810.9 124494.6 -------------------------------------------------------------- . local memberships loon upper . foreach var of local memberships { 2. mean `var' 3. } Mean estimation and the Number of obs =  $435$ -------------------------------------------------------------- | Mean Std. Err. [95% Conf. Interval] -------------+----------------------------------------------- loon | .6390805 .0230536 .5937699 .684391 -------------------------------------------------------------- Mean estimation  $\blacksquare$  Number of obs = 435 -------------------------------------------------------------- | Mean Std. Err. [95% Conf. Interval] -------------+----------------------------------------------- upper | .2298851 .0201971 .1901888 .2695813 -------------------------------------------------------------- . foreach val in id { 2. list `val' if eggs1 < 3 3. }

```
+-----+
```
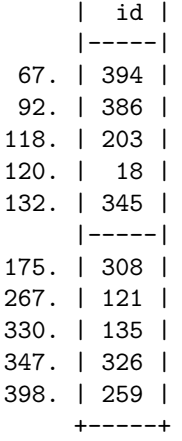

Rescale each shells\* variable so it is in 1000s of shells.

#### **forvalues**

Another loop command that is quite useful is called forvalues. The forvalues loop uses a counter within a loop and repeats the loop until you hit the maximum specified value. Here are some examples; notice the different ways to count:

```
. forvalues x = 1/10 {
 2. di `x'
 3. }
1
2
3
4
5
6
7
8
9
10
. forvalues y = 2(2)10 {
 2. di `y'
 3. }
2
4
6
8
10
. forvalues z = 2 4 to 10 {
 2. di `z'
 3. }
2
```
#### **QUICK EXERCISE**

Use forvalues to create means for days in nest.

#### **while**

Finally, while loops are another way to loop using numbers. They are similar to forvalues loops in Stata, but require a counter. Though the two are generally interchangeable, while loops are technically about waiting to fulfill a condition. Therefore, they can be used in more ways than forvalues loops. Keep in mind, however, that if you set a condition that will never be fulfilled, your while loop will run forever (or until your computer crashes or the network administrator, if you are running code through a network, kills the process and sends you a mean email).

```
. local i = 1. while `i' < 11 {
  2. di `i'
  3. local i = 'i' + 14. }
1
2
3
4
5
6
7
8
9
10
```
## **Nests**

It is also possible to nest loops within loops. When you do this, the outer loop runs until it hits an inner loop. Then it evaluates the inner loop until the inner loop is finished. Then it will continue with the outer loop. If the inner loops statement uses an if statement, Stata will only evaluate it if the condition is met (evaluates to true). This can get very complicated very quickly, so you need to know where you are in the code. This is why it is smart to indent all commands within a loop to the level of the loop.

. local thoughts ideas1 ideas2 ideas3 . . forvalues  $i = 1/2$  { 2. if  $i' = 1$  { 3. local type "Not a loon" 4. } 5. if  $i' = 2$  {

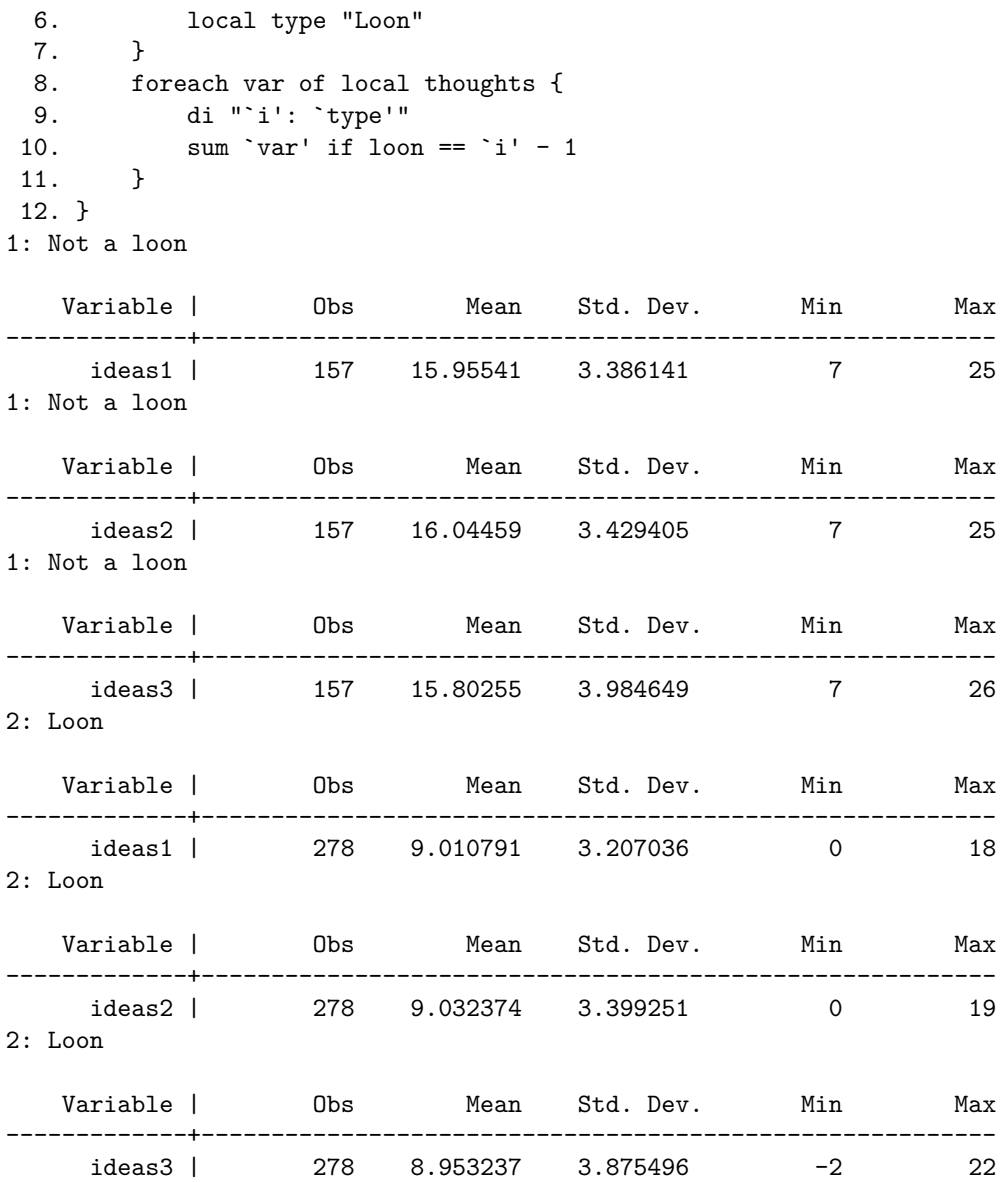

Using the nested loop above, store the number of observations, mean, and standard error in a matrix. Hint: initialize a blank matrix before the loop (how big does it need to be?).

# **Sectioning your do-file (templates)**

You will go through the same general procedures every time you work with quantitative data. The structure of this class is a good guide for you to create your own template do-file that you can pull up every time you start a new research project. Sections might include the following:

- Setting up Stata (most of what the do files we have been using for class already have)
- Setting up globals/locals/file preferences
- Pulling in the data you will use
- Data cleaning/validation
- $\bullet~$  Taking account of the survey design
- Descriptive statistics
- Regression model(s)
- Recording output

*Init: 16 August 2015; Updated: 30 August 2015*